## Instructions

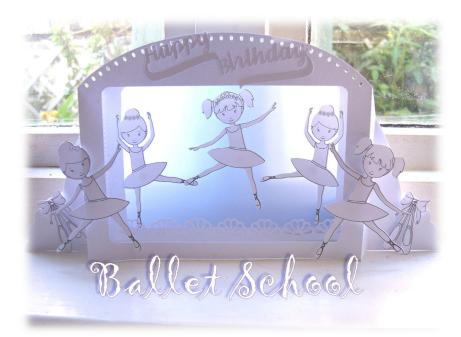

Cut main card twice, mountain fold score lines nearest to aperture and valley fold outer score lines for front; valley fold inner score line, mountain outer for back.

<u>Scanncut users</u>: have set top arc of holes as draw lines in fcm file because the holes are smaller than the 3mm diameter min that brother scanncut recommend for cut and from experience it *does* put strain on blade tip. Can use the drawn circles as guide to put small gems or dovecraft 3d pearl effects or similar products – can leave draw line off altogether if don't have pen adaptor for scanncut and do any embellishments by eye

Line up outer flanges of front and back of card and stick together

Stick border along bottom of inner aperture and greeting on front of card (border file has optional backing, not used)

The picture shows pale blue vellum backing stuck to back of card and a second frame backing (can't see in pic as at back of card), over top so glue marks don't show through vellum. However if using an opaque card as backing, don't need the frame backing (ie the backing with an aperture).

I arranged the ballet dancers and ballet shoes and stuck onto vellum and the side of card with foam pads adding gems to bow of ballet shoes

There is a pdf file for ballet dancers with **fcm scanncut** version. Just print out pdf file on A4 white card or paper (using actual size option in pdf dialogue) and use **Direct Cut** option to cut out (has a distinct outer edge so will trace perfectly).

Next page

With **silhouette studio** version there are two silhouette studio print and cut files with registration marks.

For svg users there are 2 png files for tracing if your software allows

## Cricut Design Space users

As ref for Cricut users scale the main card to fit up to edge of card/mat; its diagonally orientated to make use of as much of card as poss (and scale the rest of the elements in proportion), as in general svgs imported into Cricut design space don't retain correct size dimensions.

Also for Cricut (and other svg users) I have included 2 separate png files - can import each transparent png file for simple image trace within Cricut Design Space, and then resize so ballerinas are about 3.25 inches tall as again graphic files are imported too small